# Tutorials of H<sub> $\Phi$ </sub>

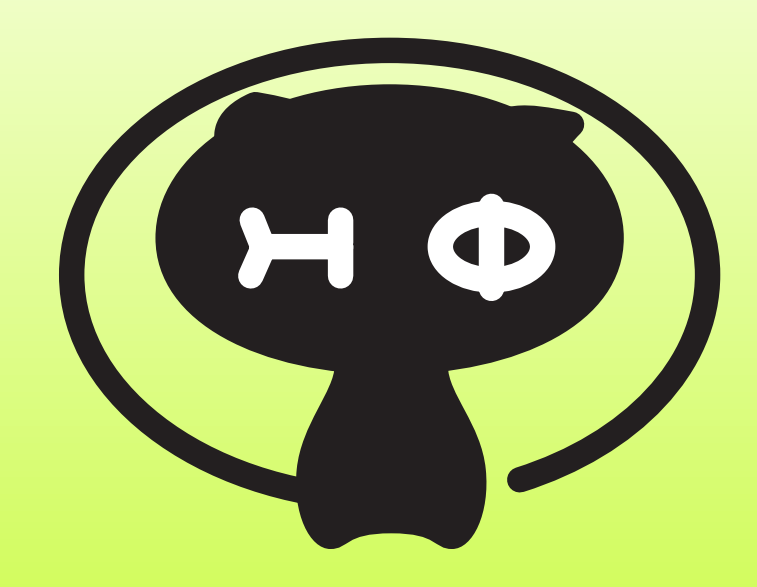

### http://www.pasums.issp.u-tokyo.ac.jp/hphi/

## **Start a terminal**

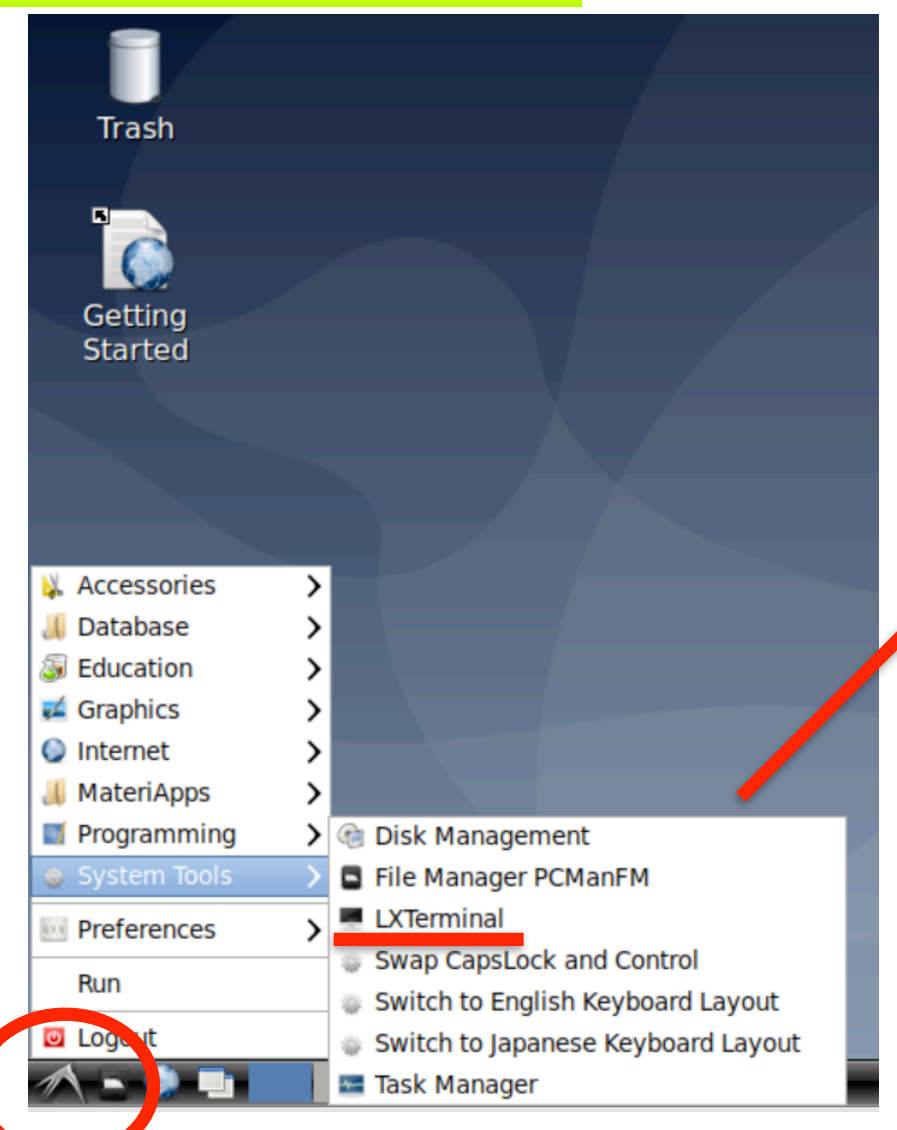

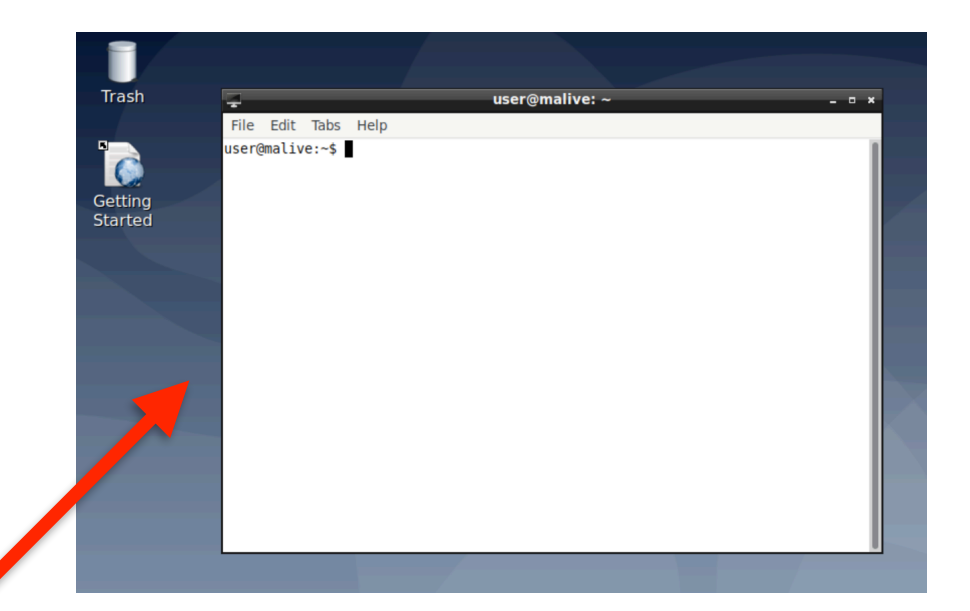

#### You can use Linux commands on the terminal

"Start menu"  $\rightarrow$  "System Tools"  $\rightarrow$  "LXTerminal"

# **First step**

Solving Heisenberg dimer (2-site Heisenberg model) as the first step Blue characters represent the commands in the terminal

- 1. mkdir dimer (return key)
- 2. cd ./dimer (return key)
- 3. Make stan.in (input file for HΦ) as follows:
	- 3-1. nano [stan.in](http://stan.in) (return key)
	- 3-2. in nano, please write following inputs:

```
L=2model = "Spin" method = "FullDiag" 
lattice = "chain"J = 0.52Sz = 02S = 1
```
- 3-2. Control +  $X \rightarrow Y \rightarrow$  (return key) [see the snapshot on right]
- 3-3. HPhi -s [stan.in](http://stan.in) (return key)
- 3-4. You will get results.

 To confirm that, please execute following commands cat output/zvo\_phys\_Nup1\_Ndown1.dat

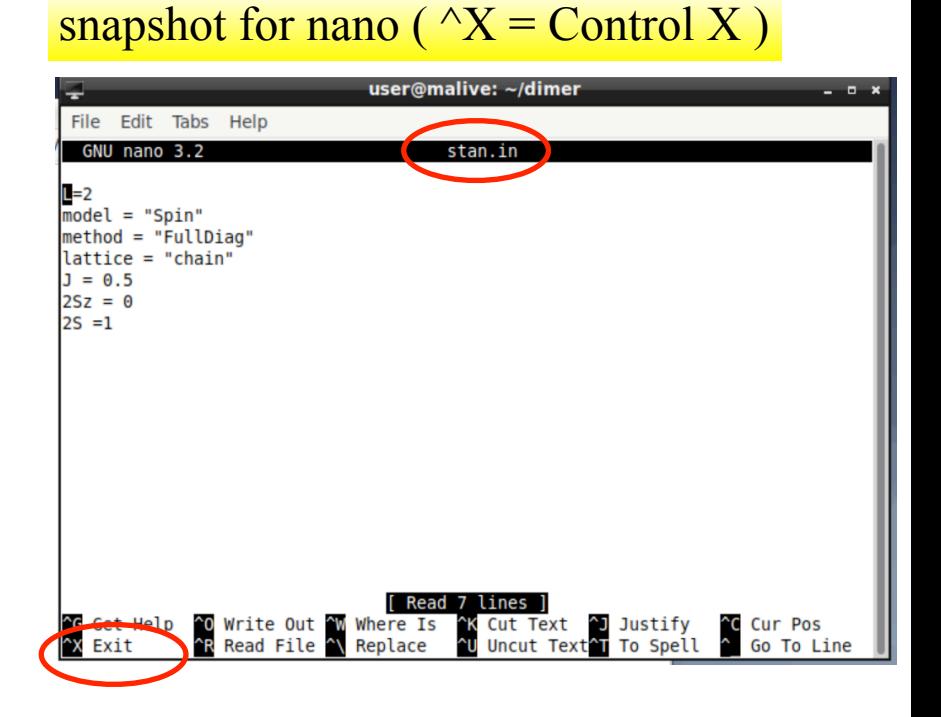

## **How to edit files ?**

In MateriApps LIVE!, you can use nano, emacs, vim, and mousepad. For beginners, we recommend using nano or mousepad.

"Start menu" → "Accessories" → "Mousepad"

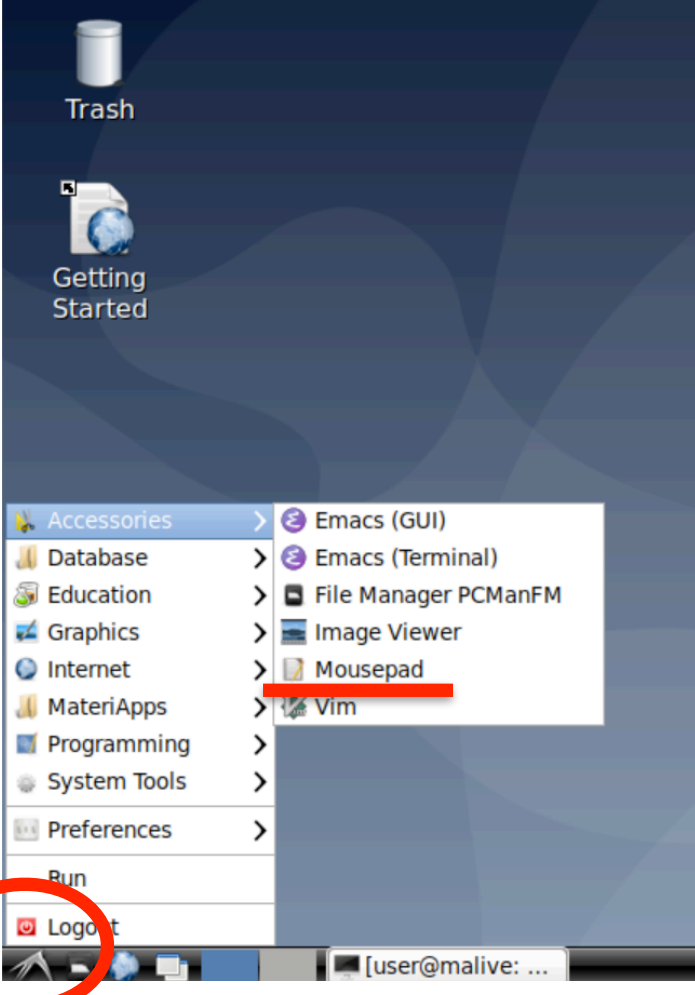

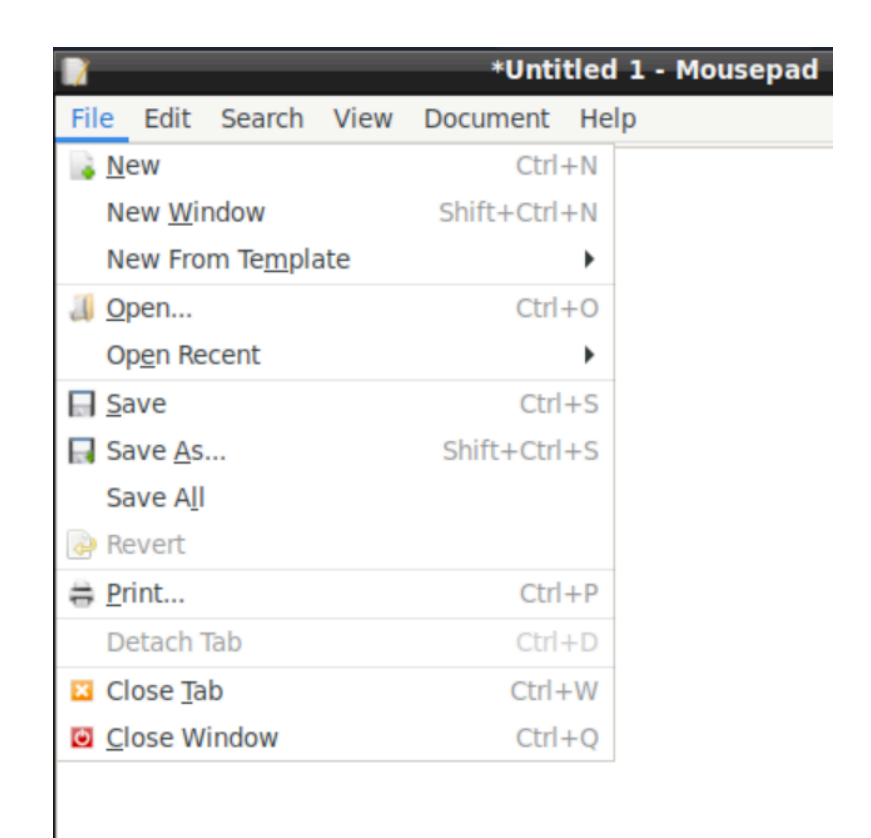

#### **You can use mousepad like standard text editors !**

## **Tips**

### - Use right click  $(\overline{47} \cup \overline{77})$  for copy and paste  $(7 \angle^{\circ} \triangle)$

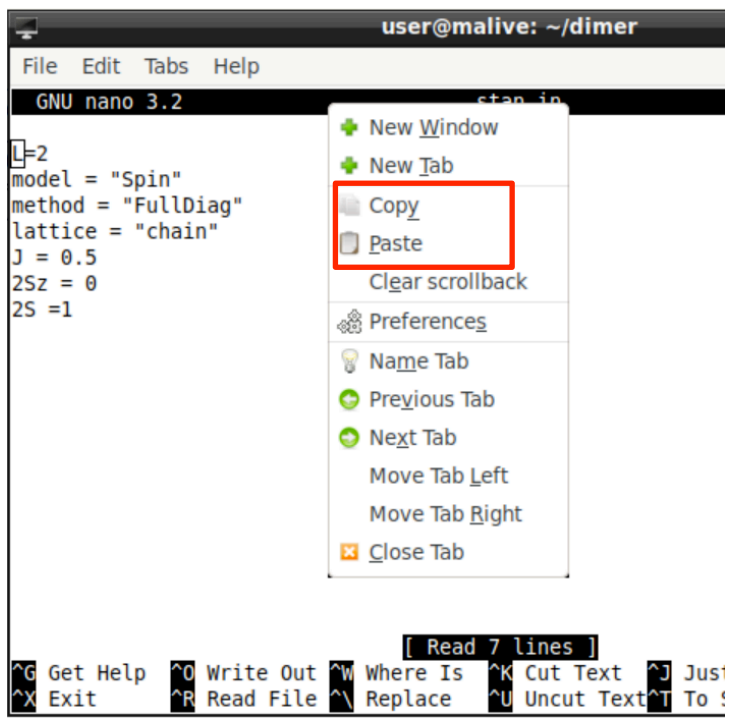

### - Use Tab key for complementing commands [補完]

### e.g.  $HP+$  (Tab key)  $\rightarrow$  you can obtain HPhi

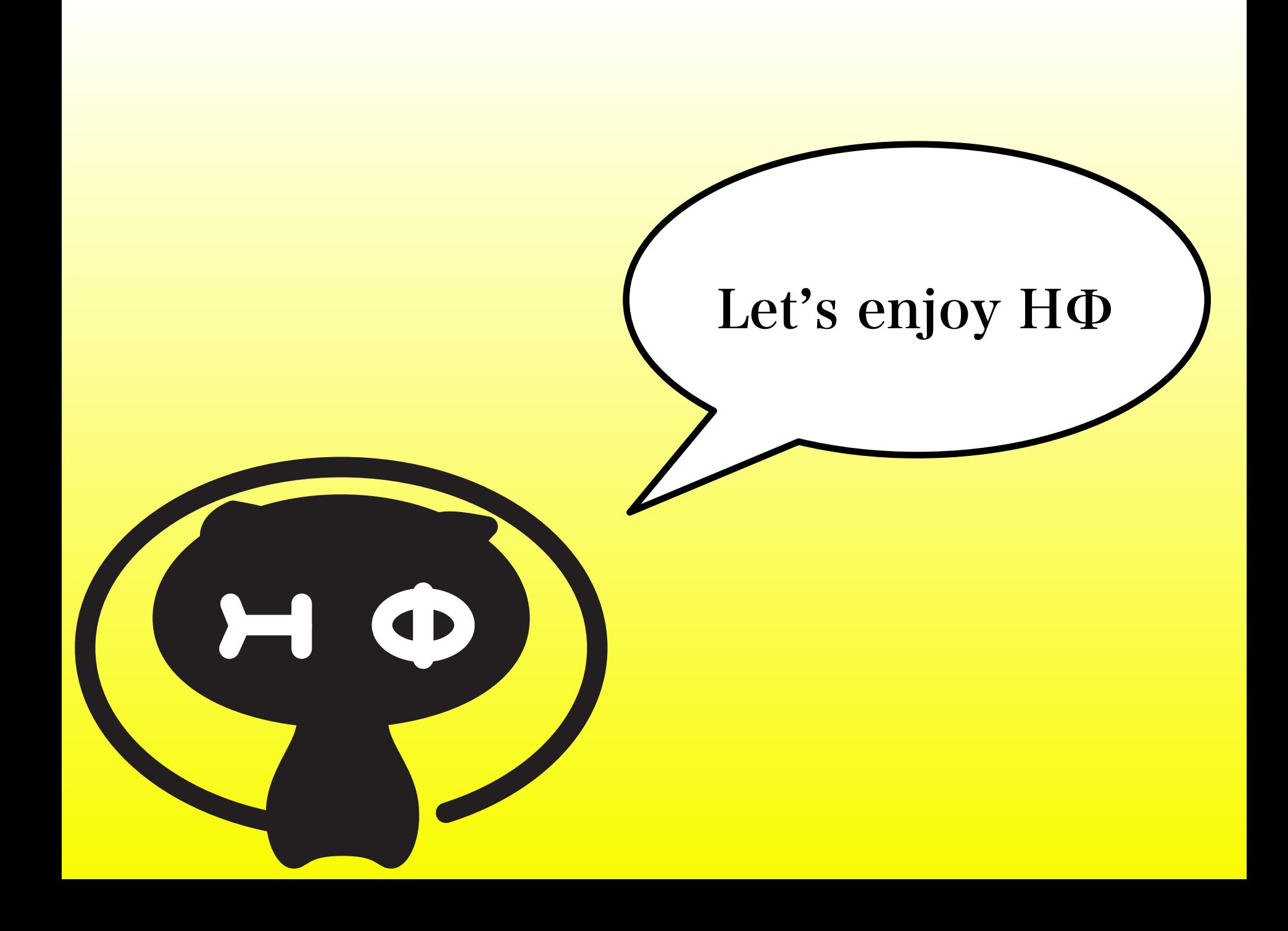